## More Tricks and Tips for your **BIPP WEB PAGES**

John Henshall gives some further advice to help you customise your personal 'home' page on the BIPP website – and gives a warning about copyright theft.

fter my hints for selecting and preparing your website images in the November 2004 issue, Ian Cartwright fter my hints for selectiin<br>and preparing your web<br>images in the November<br>eMailed me saying, 'Pity about the copyright spoiling [your] pictures… Do you think people will rip you off without it?'

I eMailed the following URLs to Ian: http://www.therockalltimes.co.uk/2002/ 08/12/west-bank-theatre.pub.html and http://www.thebunce.co.uk/Buncetv.html to which he replied, 'Your copyright watermark is obviously too subtle!'

Yes, my copyright has been infringed – as yours could be if you expose yourself on the web. The images had been 'lifted' from my first article about Alamy.com, which can still be found at http://www.epi-centre.com/reports2000/200006cs.html, despite the clear copyright warning on that page and despite the 'Copyright © John Henshall' watermark plastered all over each image.

'I take it you have given them an invoice?' said Ian. Well look at the sites. They are 'alternative' to say the least. Would they pay? Should I spend time pursuing them through the courts? But are we condoning copyright theft if we take no action?

Maybe a heavier watermark would be the answer? But look at the shot of Frank Bruno – they've actually tried to remove the copyright watermark.

I found out about these thefts by searching for Frank Bruno and Judith Chalmers using google.com's image search. I was surprised to see my images come up twice – once on my website and once on the pirates'.

Of course the reason these images were wanted was because they are

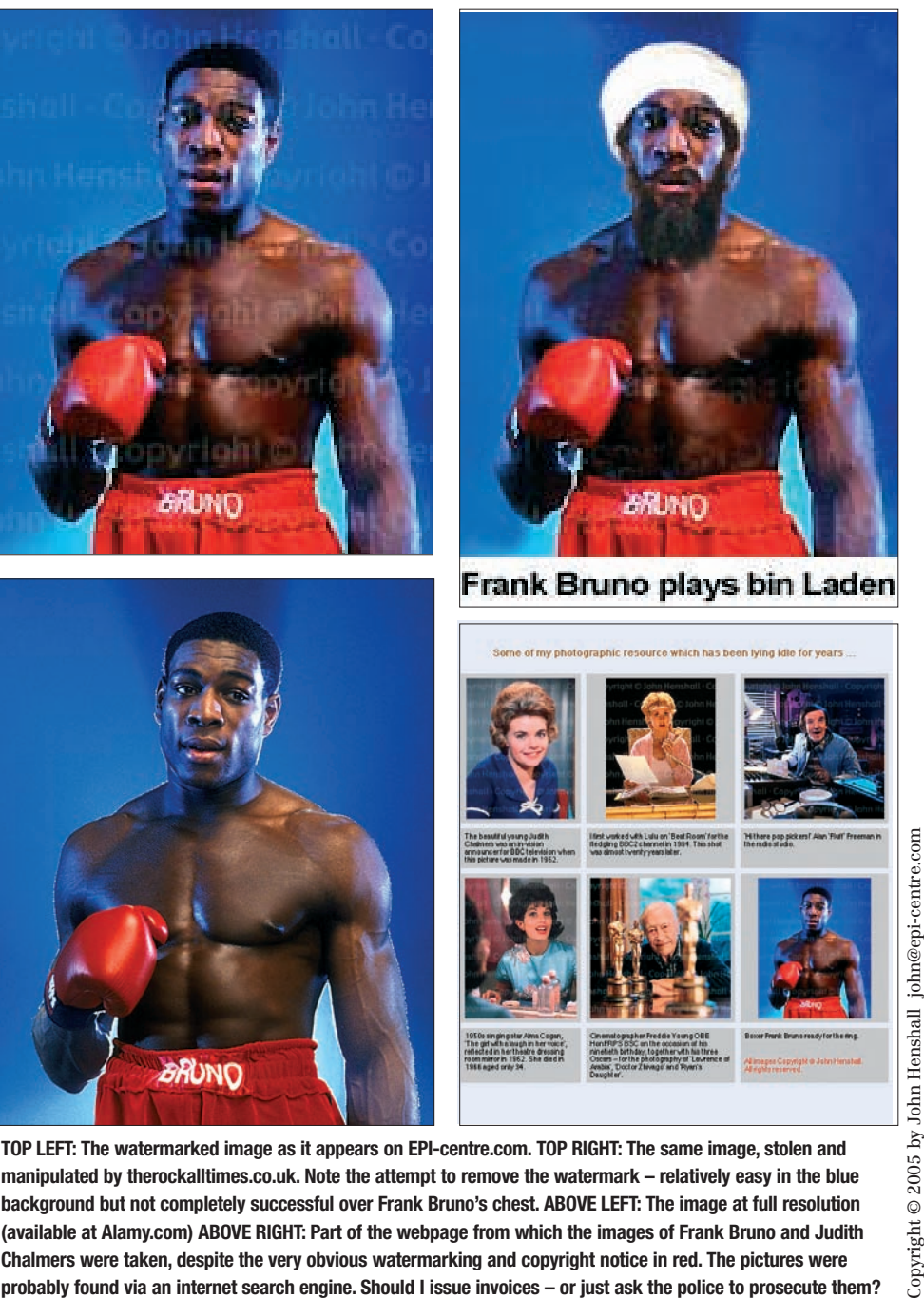

**TOP LEFT: The watermarked image as it appears on EPI-centre.com. TOP RIGHT: The same image, stolen and manipulated by therockalltimes.co.uk. Note the attempt to remove the watermark – relatively easy in the blue background but not completely successful over Frank Bruno's chest. ABOVE LEFT: The image at full resolution** (available at Alamy.com) ABOVE RIGHT: Part of the webpage from which the images of Frank Bruno and Judith **Chalmers were taken, despite the very obvious watermarking and copyright notice in red. The pictures were**

pictures of famous personalities. Maybe they wouldn't want Sue and Jim's wedding? But they might want some of Ian Cartwright's great shots. Or yours.

## **You have been warned!**

Some of you have asked how I have included **hyperlinks** (clickable Internet links) and my **real eMail address** in my own BIPP homepage (right).

For me BIPP.COM is a search engine whose function is to bring prospective clients my way. My priority is then to get them to one of my websites, or to my agent, as soon as possible.

The words in dark red are the active hyperlinks. It is also possible to make text display in *italic* or **bold**.

To include a clickable web page address in your home page, or an alternative eMail address, use the HTML code shown in blue, from the panel of code on the right, together with your own URL in place of the part shown in green.

The part shown in dark red will appear in dark red on your page – that's what the #990000 part (a hexadecimal colour description) does. You may substitute other code here if you prefer another colour. For example, bright red is #FF0000, dark blue #003399, bright blue #0066FF, brown #663300, dark green #003300 and bright green #00FF00. You can see all the 216 non-dithering web colours at a number of online sources – for example www.visibone.com/colorlab/

Note that after you have used HTML code to switch on an instruction, you must use a </*etc>* code to switch it off again after use.

For example, the instruction to switch on a font colour, <FONT COLOR=*etc*>, must be switched off using </FONT>, otherwise the colour will continue. Note how **Bold type** is switched on using  $\langle B \rangle$  and off using  $\langle$ B>. Anything between these will appear in bold. Similarly, *Italic type* is switched on and off using <I> and </I>.

Study the panel on the right and you'll soon get the hang of how to use code. Type everything in standard black, though. I've used colour here only to make things stand out clearly.

Remember, the HTML code (which will not be seen when your home page displays to the world) is shown in blue; my personal URLs and eMail address are shown in green. Substitute your own addresses for the parts in green.

## John Henshall FBIPP

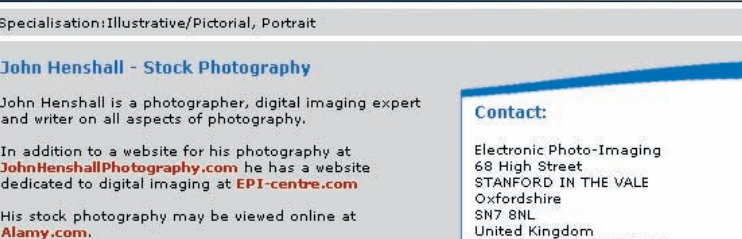

He writes a regular monthly column on digital imaging,<br>John Henshall's Chip Shop, for The Photographer magazine the longest running magazine column devoted to digital<br>imaging. He also writes a regular feature on Photoshop

Contact him by eMail at john@epi-centre.com

United Kingdom<br>Tel.: +44 (0)1367 710191<br>Mobile: +44 (0)7836 263000 App website:www.bipp.com/JohnHenshall<br>Own website:www.JohnHenshallPhotography.com Email:JohnHenshall@bipp.com

 $|1|2|3|4|$ 

**THIS IS THE CODE WHICH IS USED TO POWER AND DISPLAY THE TEXT IN THE ABOVE HOME PAGE:**

## **In addition to a website for his photography at**

**<A HREF="http://www.johnhenshallphotography.com"><FONT COLOR="#990000"> <B>JohnHenshallPhotography.com</B></A></FONT> he has a website dedicated to digital imaging at <A HREF="http://www.epi-centre.com"><FONT COLOR="#990000"> <B>EPI-centre.com</B></A></FONT>**

**His stock photography may be viewed online at <A HREF="http://tinyurl.com/3v8u2"> <FONT COLOR="#990000"><B>Alamy.com</B></A></FONT>.**

**He writes a regular monthly column on digital imaging, <I>John Henshall's Chip Shop</I>, for <I>The Photographer</I> magazine - the longest running magazine column devoted to digital imaging. He also writes a regular feature on <I>Photoshop Tips</I> for professional photographers.**

**Contact him by eMail at <A HREF="mailto:john@epi-centre.com"><FONT COLOR="#990000"> <B>john@epi-centre.com</B></A></FONT>**

The part in dark red will be seen as the clickable links. These may be abbreviated for clarity if desired – they do not have to be exactly the same as the parts in green to which they relate.

Some web browsers may insert breaks at the end of each line when you save your BIPP home page, resulting in double spacing when the home page is displayed. This double spacing isn't a disaster but it doesn't look good and can prevent your HTML code and URLs from working properly.

If this happens, edit using an alternative web browser.

Sometimes long URLs can cause problems – such as this link direct to my images at Alamy.com: http://www.alamy.com/stock-photography-contribbrowse.asp?cid={355AAFF2-B1E4-4D51-9718- 831FE0CC2323}&name=John+Henshall

Sites such as TinyURL.com enable us to 'resize' extra-long URLs down to much more manageable lengths. A TinyURL cuts my Alamy link down to just http://tinyurl.com/3v8u2

The **order of the images on your home page** depends how you number your images. At the top of each image page ('View all images', then click on an image) is a box named 'Order

number'. This controls the order which the images appear in – the largest number first.

Thus you need to number your 40 images 400, 390, 380 etc. Why these numbers and not 40, 39, 38 etc? Well, if you wanted to change the order of your images later you would have to renumber them all. Doing it this way means you can put in 391, 392 *etc* if you want images between 400 and 390.

If you are curious to see the **latest new members' pages** to have been uploaded, go to 'Find a Photographer' and click the 'Search' button without entering any parameters.

This displays the latest first.

Finally, please bear in mind that, although I registered and started the original BIPP.COM website some ten years ago, I cannot claim credit for the new BIPP website nor answer general questions about its operation and use.

These should be directed by eMail to webmaster@bipp.com.

However if there are any matters relating to the preparation of images and getting the best out of your BIPP web presence, I will be pleased to help wherever and however I can.

**You only have to ask.**

**2**